# **CC-Scripts**

**Tim Anhalt (BitTim)**

**Aug 05, 2023**

# **GENERAL**

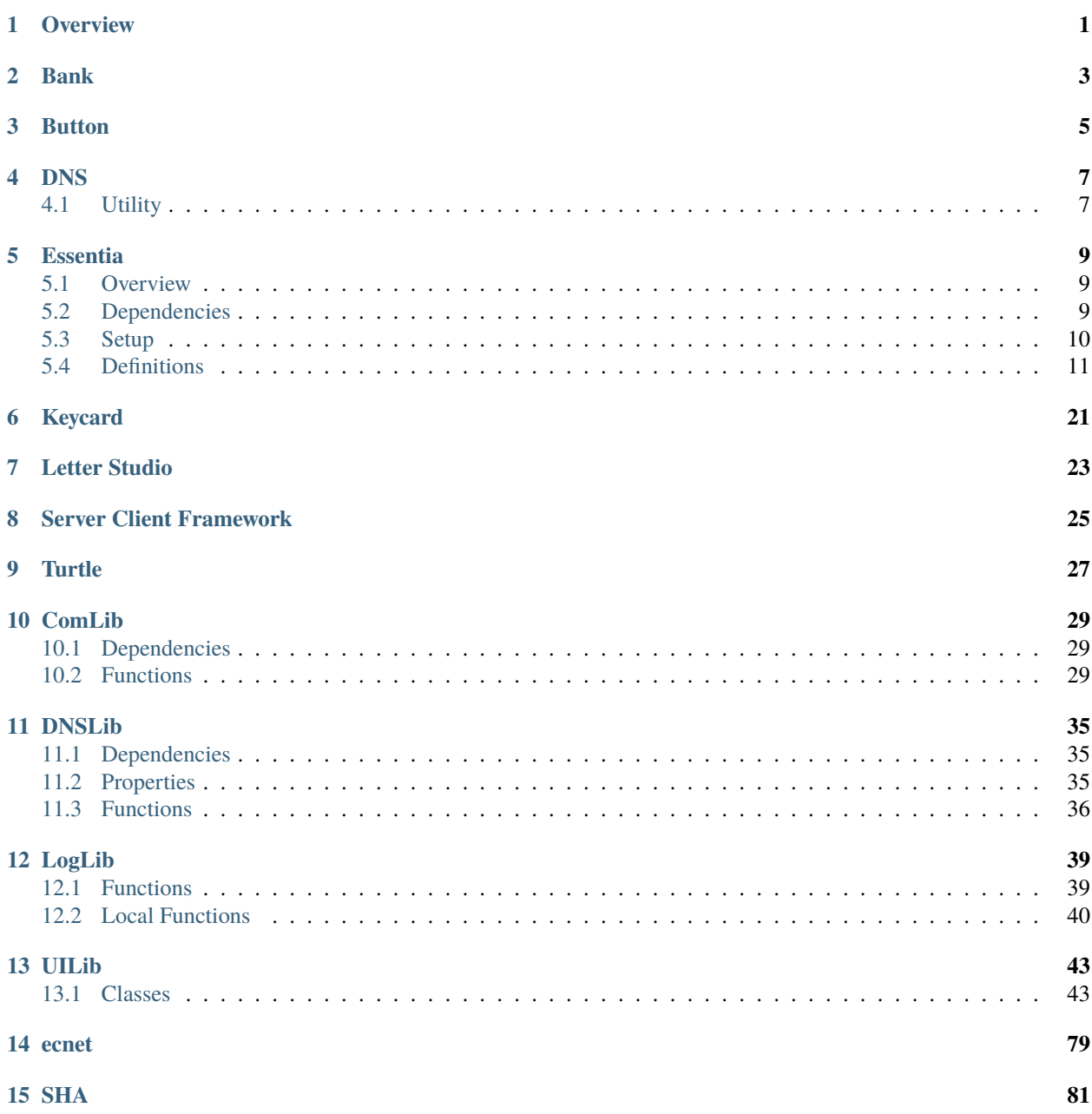

**ONE**

# <span id="page-4-0"></span>**OVERVIEW**

# **TWO**

# **BANK**

<span id="page-6-0"></span>**Danger:** Work in progress

wget https://raw.githubusercontent.com/BitTim/CC-Scripts/master/src/apps/Bank/install.lua install

**THREE**

<span id="page-8-0"></span>**BUTTON**

# **FOUR**

**DNS**

# <span id="page-10-1"></span><span id="page-10-0"></span>**4.1 Utility**

**FIVE**

### **ESSENTIA**

<span id="page-12-0"></span>**Note:** This app is created for use with Thaumcraft 6

# <span id="page-12-1"></span>**5.1 Overview**

Essentia is a set of scripts to control the flow of essentia from an essentia storage room, similar to [this one,](https://youtu.be/e5spYffkuNs) through one pipe to a consuming machine, like the Thaumatorium.

The app is broken down into 3 scripts, which run on different computers:

- *[Controller](#page-14-1)*
- *[Server](#page-19-0)*
- *[Display](#page-23-0)*

**Warning:** Essentia can only be moved in multiples of 5, due to a limitation in the redstone contraption for consistency reasons

# <span id="page-12-2"></span>**5.2 Dependencies**

### **5.2.1 Mods**

- [Thaumcraft 6](https://www.curseforge.com/minecraft/mc-mods/thaumcraft)
- [Project Red Core](https://www.curseforge.com/minecraft/mc-mods/project-red-core)
- [Project Red Integration](https://www.curseforge.com/minecraft/mc-mods/project-red-integration)
- [Project Red Transmission](https://www.curseforge.com/minecraft/mc-mods/project-red-transmission)
- [NBT Peripheral](https://www.curseforge.com/minecraft/mc-mods/nbt-peripheral)

### **5.2.2 Structures**

ToDo: Insert images here

**Important:** You also need to have your *[DNS infrastructure](#page-10-0)* set up and running.

### <span id="page-13-0"></span>**5.3 Setup**

#### **5.3.1 Prequisites**

- Each jar in your storage room has to be labeled.
- Each jar in your storage room needs to be part of a flow control structure.
- For every **15 jars**, you need a **controller**
- For each **controller**, you need a computer with a **wireless modem**.
- For the **server**, you need a computer with an **ender modem**.
- For the **display**, you will need a computer with a **wireless modem** and a **5 x 2** monitor.

**Important:** It is required to use an ender modem for the server to bypass the distance limit for transmissions

**Note:** It is recommended to attach a disk drive and a monitor of any size to the server

### **5.3.2 Automated**

**Danger:** The automated installer is not yet implemented. This section is prewritten for the future.

You need to run the automated installer on every computer placed in the previous step and select the correct install type. To run and execute the autmated installer, run these commands. The installer will accommodate configuring the computer accordingly:

```
wget https://raw.githubusercontent.com/BitTim/CC-Scripts/master/src/apps/Essentia/
˓→install.lua
install
```
### **5.3.3 Manual**

ToDo: Insert installation instructions

```
Note: The automated install is recommended.
```
# <span id="page-14-0"></span>**5.4 Definitions**

### <span id="page-14-1"></span>**5.4.1 Controller**

The program, that manages controlling the essentia valves and reading amount of aspects stored in jars

#### **Contents:**

- *[Dependencies](#page-14-2)*
- *[Configurable Properties](#page-14-3)*
- *[Requests](#page-16-0)*
- *[Constants](#page-17-0)*
- *[Internal Properties](#page-17-1)*
- *[Local Functions](#page-18-0)*

#### <span id="page-14-2"></span>**Dependencies**

- *[ComLib](#page-32-0)*
- *[LogLib](#page-42-0)*

#### <span id="page-14-3"></span>**Configurable Properties**

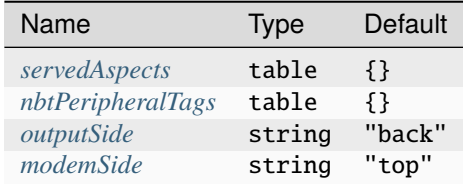

#### <span id="page-14-4"></span>**servedAspects**

A list containing the names of all aspects this controller serves. The order of aspects determines the local ID for each aspect.

local servedAspects = {}

- **Type:** table
- **Default:** {}

**Warning:** Please make sure, that the order of the aspects matches the order of the color channels used in the bundled cable. To see the order of the colors, consult the table at the bottom of [this page.](https://computercraft.info/wiki/Colors_(API))

#### <span id="page-15-0"></span>**nbtPeripheralTags**

A list containing the peripheral names (e.g. nbt\_observer\_0) for the NBT observers. The order of tags corresponds to the local ID.

local nbtPeripheralTags = {}

- **Type:** table
- **Default:** {}

**Warning:** Please make sure, that the order of the peripheral names and the order of aspects in *[servedAspects](#page-14-4)* match.

#### <span id="page-15-1"></span>**outputSide**

The side the bundled cable is connected to the computer.

local outputSide = "back"

- **Type:** string
- **Default:** "back"

#### <span id="page-15-2"></span>**modemSide**

The side the wireless modem is connected to the computer.

```
local modemSide = "top"
```
- **Type:** string
- **Default:** "top"

#### <span id="page-16-0"></span>**Requests**

- *[FLOW](#page-16-1)*
- *[PROBE](#page-16-2)*

#### <span id="page-16-1"></span>**FLOW**

Release 5 essentia from the specified aspect. Fails if aspect is not serverd by controller or amount of essentia of specified aspect is less than 5.

```
{head = "FLOW", contents = {aspect = ""}}
```
#### **request Contents:**

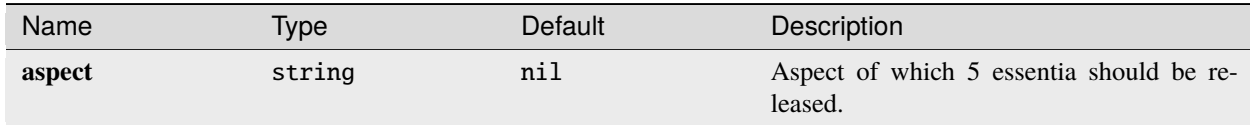

#### **Response contents:** nil

#### <span id="page-16-2"></span>**PROBE**

Probe the amount of specified aspect in jar. Fails if aspect is not serverd by controller.

```
{head = "PROBE", contents = {aspect = ""}}
```
#### **Request Contents:**

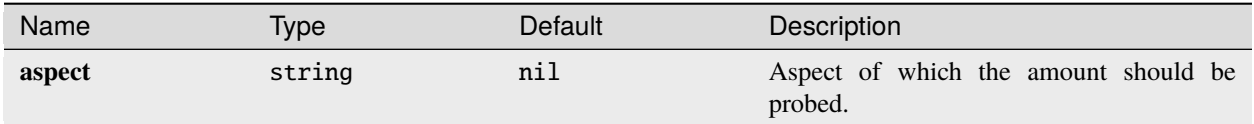

**Response contents:**

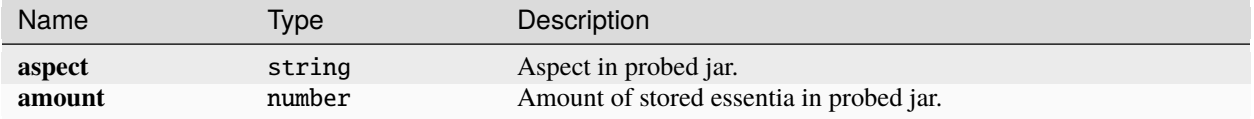

**Warning:** If aspect in response contents doesn't match with aspect in request contents, then the order of *[nbtPeripheralTags](#page-15-0)* is most likely faulty.

### <span id="page-17-0"></span>**Constants**

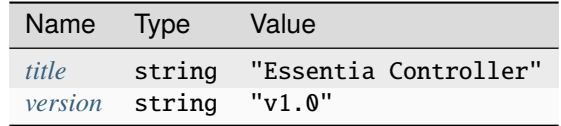

#### <span id="page-17-2"></span>**title**

The title of this program.

local title = "Essentia Controller"

- **Type:** string
- **Default:** "Essentia Controller"

#### <span id="page-17-3"></span>**version**

The version of this program.

**local** version =  $"v1.0"$ 

- **Type:** string
- **Default:** "v1.0"

#### <span id="page-17-1"></span>**Internal Properties**

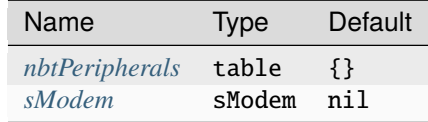

#### <span id="page-17-4"></span>**nbtPeripherals**

A list containing the wrapped nbt observer peripherals.

local nbtPeripherals = {}

- **Type:** table
- **Default:** {}

#### <span id="page-18-1"></span>**sModem**

An instance of a secure modem object

local sModem = nil

- **Type:** sModem
- **Default:** nil

#### <span id="page-18-0"></span>**Local Functions**

**Note:** Local functions are defined in a local scope and thus can only be used within this program. They mainly server as helper functions for the program itself.

- *[getLocalID\(aspect\)](#page-18-2)*
- *[sendPulse\(id\)](#page-19-1)*

#### <span id="page-18-2"></span>**getLocalID(aspect)**

Converts aspect name to local ID using *[servedAspects](#page-14-4)*.

```
local funtion getLocalID(aspect)
    ...
    return localID
end
```
#### **Arguments:**

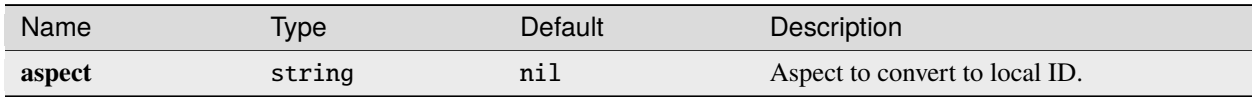

#### **Returns:**

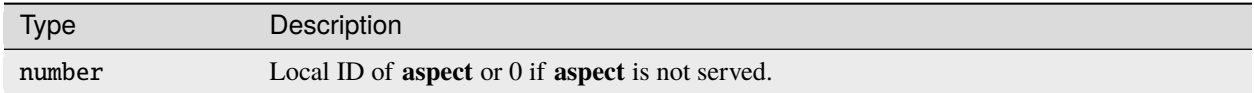

#### **Example:**

```
local servedAspects = {"terra", "aqua", "aer", "ignis", "ordo"}
local localID = getLocalID("aer")
```
In this case, localID would equal to 3, since aer is the third element in the table

**Note:** The table servedAspects would normally be set as a *[configurable property](#page-14-4)*

#### <span id="page-19-1"></span>**sendPulse(id)**

Sends a redstone pulse on the specified channel through the bundled wire at *[outputSide](#page-15-1)*.

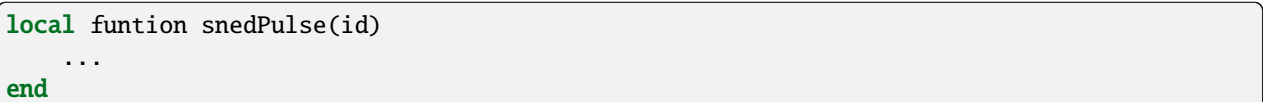

#### **Arguments:**

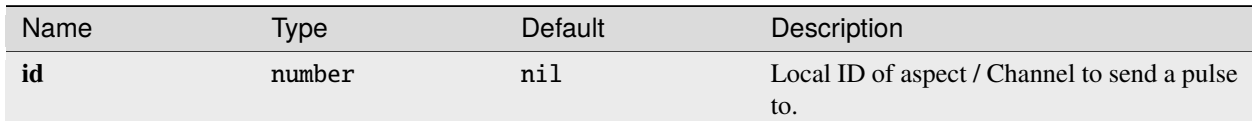

#### **Returns:** nil

#### **Example:**

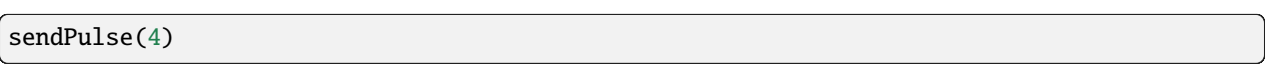

This would send a redstone pulse on the *[outputSide](#page-15-1)* on the color channel corresponding to the number 2  $\land$  (id - 1), in this case 8, which corresponds to the color lightBlue as seen [here.](https://computercraft.info/wiki/Colors_(API)) Thus this command would send a pulse on the lightBlue channel.

### <span id="page-19-0"></span>**5.4.2 Server**

The program, that manages requests to controllers and broadcasts them to every specified controller

#### **Contents:**

- *[Dependencies](#page-19-2)*
- *[Configurable Properties](#page-20-0)*
- *[Requests](#page-20-1)*
- *[Constants](#page-21-0)*
- *[Internal Properties](#page-22-0)*

#### <span id="page-19-2"></span>**Dependencies**

- *[ComLib](#page-32-0)*
- *[DNSLib](#page-38-0)*
- *[LogLib](#page-42-0)*

#### <span id="page-20-0"></span>**Configurable Properties**

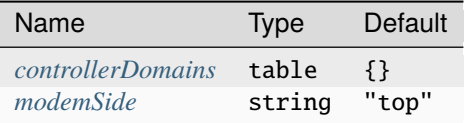

#### <span id="page-20-2"></span>**controllerDomains**

A list containing all the domain names of the controllers, which are used to look up the addresses of the controllers.

```
local controllerDomains = {}
```
- **Type:** table
- **Default:** {}

**Important:** The specified domain names have to be registered in the *[DNS Server](#page-10-0)*.

#### <span id="page-20-3"></span>**modemSide**

The side the wireless modem is connected to the computer.

local modemSide = "top"

- **Type:** string
- **Default:** "top"

#### <span id="page-20-1"></span>**Requests**

- *[FLOW](#page-20-4)*
- *[PROBE](#page-21-1)*

#### <span id="page-20-4"></span>**FLOW**

Release 5 essentia from the specified aspect. Fails if aspect is not serverd by controller or amount of essentia of specified aspect is less than 5.

**Note:** The server only broadcasts this request to the controllers specified with *[controllerDomains](#page-20-2)*. The controllers actually handle the requests.

```
{head = "FLOW", contents = {aspect = ""'} }
```
#### **request Contents:**

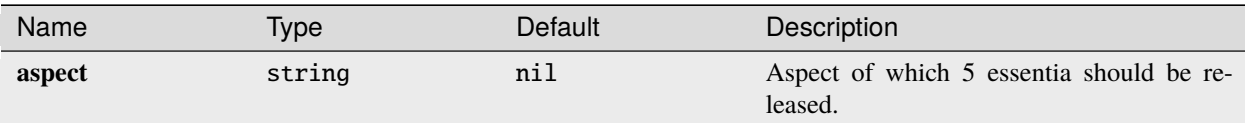

#### **Response contents:** nil

#### <span id="page-21-1"></span>**PROBE**

Probe the amount of specified aspect in jar. Fails if aspect is not serverd by controller.

**Note:** The server only broadcasts this request to the controllers specified with *[controllerDomains](#page-20-2)*. The controllers actually handle the requests.

 ${head = "PROBE", contents = {aspect = ""}}$ 

#### **Request Contents:**

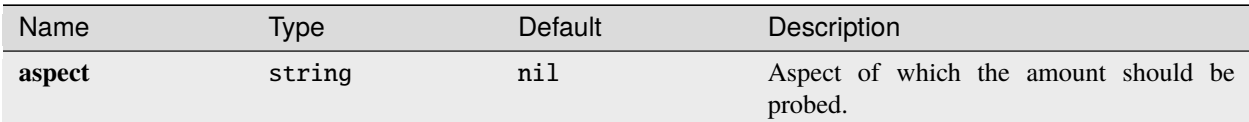

#### **Response contents:**

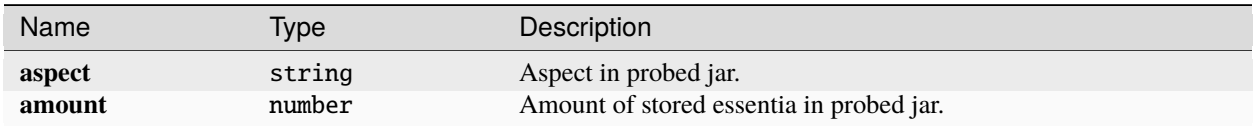

**Warning:** If aspect in response contents doesn't match with aspect in request contents, then the order of *[nbtPeripheralTags](#page-15-0)* is most likely faulty.

#### <span id="page-21-0"></span>**Constants**

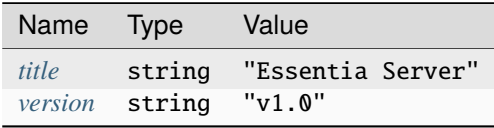

<span id="page-22-1"></span>**title**

The title of this program.

local title = "Essentia Server"

- **Type:** string
- **Default:** "Essentia Server"

#### <span id="page-22-2"></span>**version**

The version of this program.

```
local version = "v1.0"
```
- **Type:** string
- **Default:** "v1.0"

#### <span id="page-22-0"></span>**Internal Properties**

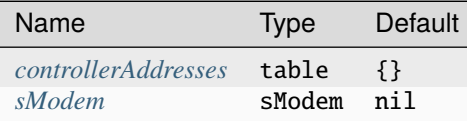

#### <span id="page-22-3"></span>**controllerAddresses**

A list containing the resolved addresses of the controllers specified in *[controllerDomains](#page-20-2)*.

```
local controllerAddresses = {}
```
- **Type:** table
- **Default:** {}

#### <span id="page-22-4"></span>**sModem**

An instance of a secure modem object

local nbtPeripherals = {}

- **Type:** sModem
- **Default:** nil

### <span id="page-23-0"></span>**5.4.3 Display**

**Danger:** Work in progress

#### **Contents:**

- *[Dependencies](#page-14-2)*
- *[Configurable Properties](#page-14-3)*
- *[Requests](#page-16-0)*
- *[Constants](#page-17-0)*
- *[Internal Properties](#page-17-1)*
- *[Local Functions](#page-18-0)*

**SIX**

# <span id="page-24-0"></span>**KEYCARD**

**SEVEN**

# <span id="page-26-0"></span>**LETTER STUDIO**

**EIGHT**

# <span id="page-28-0"></span>**SERVER CLIENT FRAMEWORK**

**NINE**

# <span id="page-30-0"></span>**TURTLE**

# **TEN**

## **COMLIB**

<span id="page-32-0"></span>A library for communicating between two computers in a server and client relation

#### **Contents:**

- *[Dependencies](#page-32-1)*
- *[Functions](#page-32-2)*

# <span id="page-32-1"></span>**10.1 Dependencies**

• *[ecnet \(Third Party\)](#page-82-0)*

# <span id="page-32-2"></span>**10.2 Functions**

- *[open\(\)](#page-32-3)*
- *[getAddress\(\)](#page-33-0)*
- *[sendRequest\(\)](#page-33-1)*
- *[sendResponse\(\)](#page-34-0)*
- *[broadcast\(\)](#page-35-0)*

### <span id="page-32-3"></span>**10.2.1 open()**

Opens secure connection on modem on specified side

```
function comlib.open(side)
    ...
    return sModem
end
```
**Arguments:**

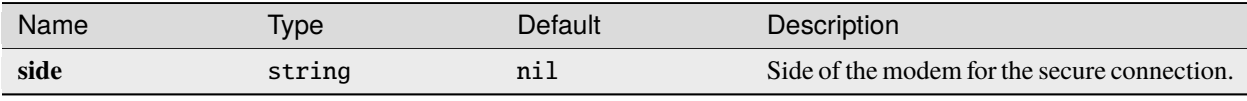

**Returns:**

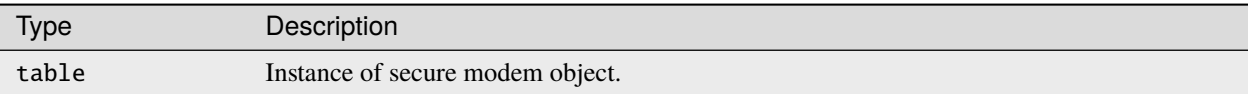

**Example:**

```
local comlib = require("comlib")
local sModem = comlib.open("front")
```
This would open a secure connection on the modem at the front of the computer, accessible with the sModem variable.

### <span id="page-33-0"></span>**10.2.2 getAddress()**

Returns address of current computer

```
function comlib.getAddress()
    ...
    return address
end
```
**Arguments:** nil

**Returns:**

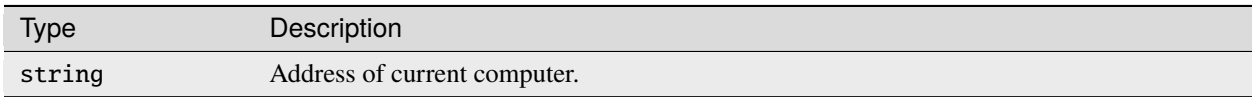

**Example:**

```
local comlib = require("comlib")
print(comlib.getAddress())
```
This would print the address of the current computer, e.g. b38a:a780:bd82:cd56:195f

### <span id="page-33-1"></span>**10.2.3 sendRequest()**

Creates a request packet with the status REQUEST, sends it to the specified address and will wait for and return a response packet. This function will return -1 if the receiving operation times out.

```
function sendRequest(address, header, contents, timeout)
    ...
    return response
end
```
**Arguments:**

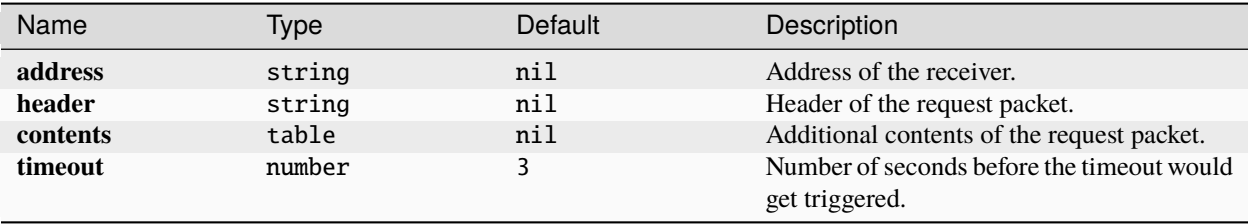

**Note:** Additional contents depend on the type of request and what the receiver is expecting

#### **Returns:**

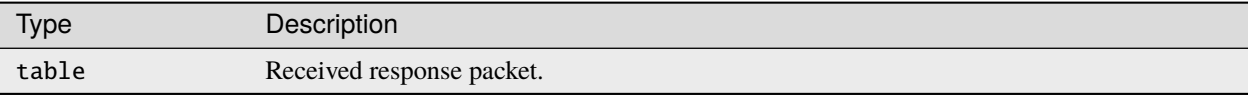

**Warning:** This function returns -1 instead of the above, if one of these conditions is met:

- Not being able to connect to the address.
- Sender of the response packet is nil.
- Deserialized response packet is nil.
- If response header does not match request header.

**Example:**

```
local comlib = require("comlib")
comlib.sendRequest("873b:a87c:fe93:846:c9d3", "GET", {key = "Hello"}, 3)
```
In this example, a request packet with the **header** "GET" and the **contents** {key = "Hello"} will be sent to "873b:a87c:fe93:846:c9d3". For this example, we will assume that the receiver expects key in **contents**, which is why key = "Hello" is specified here. If no response is received within 3 seconds, the function would timeout and return -1.

```
Created packet: {head = "GET", status = "REQUEST", contents = {key = "Hello"}}
```
#### <span id="page-34-0"></span>**10.2.4 sendResponse()**

Sends a response to the specified receiver with specified head, status and additional contents

```
function comlib.sendResponse(address, header, status, contents)
```
... end

**Arguments:**

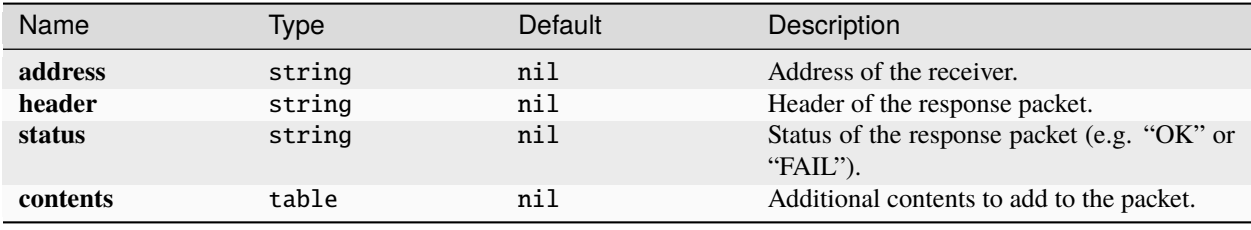

**Note:** Additional contents depend on the type of response and what the receiver is expecting

#### **Returns:** nil

#### **Example:**

```
local comlib = require("comlib")
comlib.sendResponse("b38a:a780:bd82:cd56:195f", "GET", "OK", {value = "Test"})
```
In this example, a response packet with the header "GET" and the status "OK" will be sent to "b38a:a780:bd82:cd56:195f". For this example, we will assume that the receiver expects value in **contents**, which is why value = "Test" is specified here.

```
Created packet: {head = "GET", status = "OK", contents = {value = "Test"}}
```
#### <span id="page-35-0"></span>**10.2.5 broadcast()**

Broadcasts a request to multiple receivers and collects all responses. If a response of a receiver fails (*[sendRequest](#page-33-1)* returns -1), its response will fall back to this one: {head = header, status = "FAIL", contents = {}}.

**Note:** This function calls *[sendRequest\(\)](#page-33-1)* for each receiver.

```
function comlib.broadcast(addresses, header, contents, timeout)
  ...
 return responses
end
```
**Arguments:**

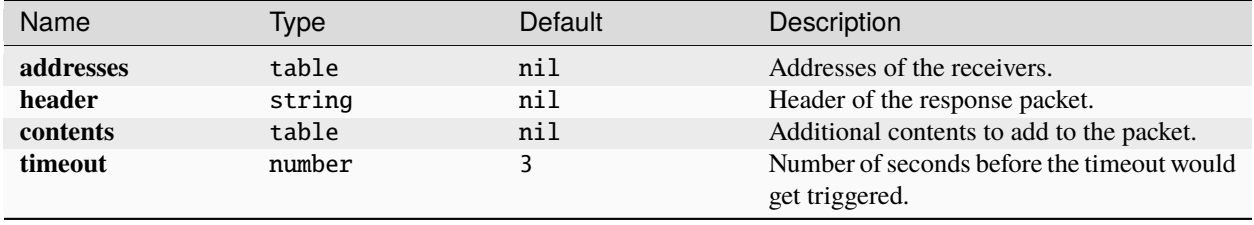

**Note:** Additional contents depend on the type of response and what the receiver is expecting
## **Returns:**

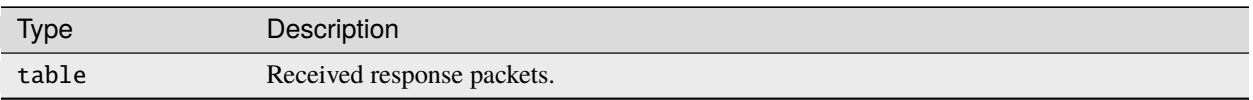

**Example:**

```
local comlib = require("comlib")
local responses = {}
local receivers = {
  "01ae:4a1e:0195:6e6e:56af",
 "e990:4b07:961f:0b4b:c50a:",
  "7a57:2c08:9d08:7bac:91ff"
}
responses = comlib.broadcast(receivers, "TEST", {})
```
This would send the packet {head = "TEST", status = "REQUEST", contents =  $\{\}$ } to all three specified receivers and would store there responses in responses.

# **CHAPTER**

# **ELEVEN**

# **DNSLIB**

A library for various DNS operations

**Important:** To use this library, a functioning *[DNS Server](#page-10-0)* is required.

## **Contents:**

- *[Dependencies](#page-38-0)*
- *[Properties](#page-38-1)*
- *[Functions](#page-39-0)*

# <span id="page-38-0"></span>**11.1 Dependencies**

• *[ComLib](#page-32-0)*

# <span id="page-38-1"></span>**11.2 Properties**

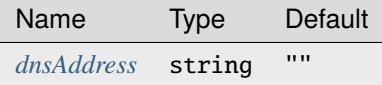

# <span id="page-38-2"></span>**11.2.1 dnsAddress**

The address of the DNS Server.

dnslib.dnsAddress = ""

- **Type:** string
- **Default:** ""

**Note:** This property is set using *[init\(\)](#page-39-1)*

# <span id="page-39-0"></span>**11.3 Functions**

- *[init\(\)](#page-39-1)*
- *[lookup\(\)](#page-39-2)*
- *[lookupMultiple\(\)](#page-40-0)*

# <span id="page-39-1"></span>**11.3.1 init()**

Initializes DNSLib and sets *[dnsAddress](#page-38-2)* to an address read from the /.dnsAddress file. If the file does not exist the function will return -1.

function dnslib.init() ... return success end

**Arguments:** nil

#### **Returns:**

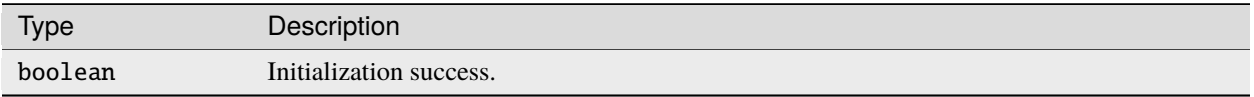

Warning: This function returns -1 instead of the above, if one of these conditions is met:

- /.dnsAddress file does not exist.
- Address read from /.dnsAddress is empty or nil.

#### **Example:**

```
local dnslib = require("dnslib")
dnslib.init()
```
This would initialize DNSLib and set *[dnsAddress](#page-38-2)* to an addres found in /.dnsAddress.

# <span id="page-39-2"></span>**11.3.2 lookup()**

Looks up the specified domain and returns the address of the registered server.

```
function dnslib.lookup(domain)
    ...
    return address
end
```
**Arguments:**

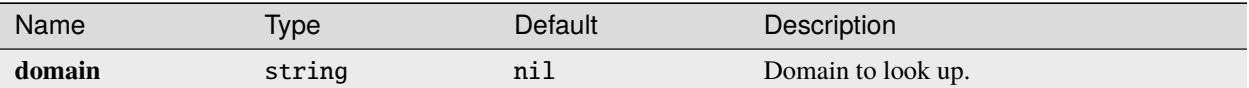

**Returns:**

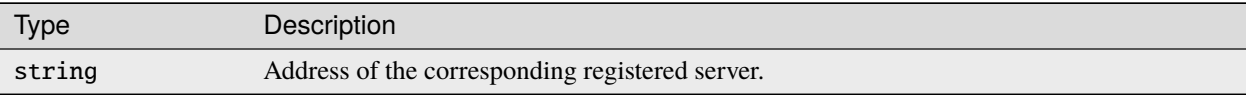

**Warning:** This function returns -1 instead of the above, if one of these conditions is met:

```
• sendRequest() has errored (Has returned -1 as well).
```
#### **Example:**

local dnslib = require("dnslib") local address = dnslib.lookup("test.com")

Here address would contain the address the *[DNS Server](#page-10-0)* knows for "test.com"

# <span id="page-40-0"></span>**11.3.3 lookupMultiple()**

Looks up the multiple domains and returns the addresses of the registered servers.

**Note:** This function calls *[lookup\(\)](#page-39-2)* for each domain.

```
function dnslib.lookupMultiple(domains)
    ...
    return addresses
end
```
**Arguments:**

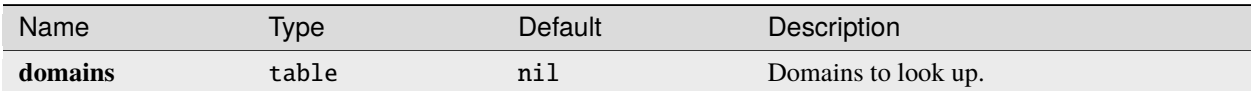

#### **Returns:**

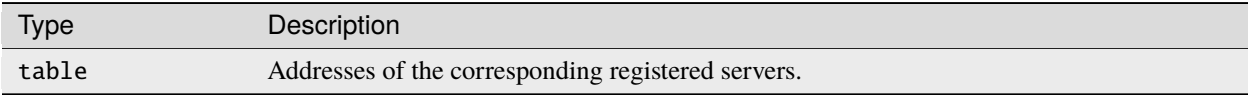

**Warning:** This function returns -1 instead of the above, if one of these conditions is met:

• Any lookup operation failed (*[lookup\(\)](#page-39-2)* returned -1).

**Example:**

```
local dnslib = require("dnslib")
local domains = {
    "test1.com",
    "test2.com"
}
local addresses = dnslib.lookupMultiple(domains)
```
Here addresses would contain the addresses of both, test1.com and test2.com. If either one of those would cause an error in *[lookup\(\)](#page-39-2)*, addresses would contain -1.

# **CHAPTER**

# **TWELVE**

# **LOGLIB**

A library for logging to the screen, which is either the built-in computer screen or a connected monitor of any size.

#### **Contents:**

- *[Functions](#page-42-0)*
- *[Local Functions](#page-43-0)*

# <span id="page-42-0"></span>**12.1 Functions**

- *[init\(\)](#page-42-1)*
- *[log\(\)](#page-43-1)*

# <span id="page-42-1"></span>**12.1.1 init()**

Initializes LogLib with setting the title in the computer and, if a monitor is present, setting the title in the monitor and redirecting output to the monitor.

```
function loglib.init(title, version)
    ...
end
```
### **Arguments:**

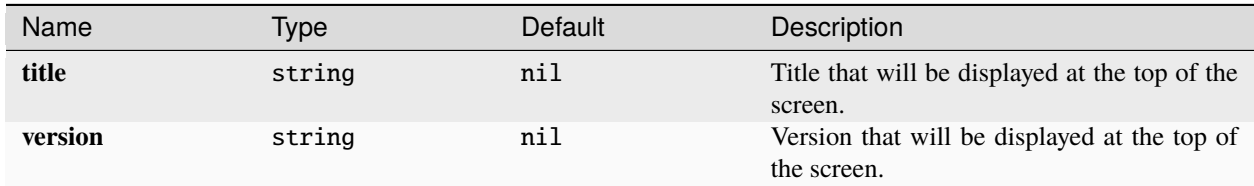

**Returns:** nil

**Example:**

```
local loglib = require("loglib")
loglib.init("Test PC", "V1.0")
```
This would initialize LogLib and would display the text Test PC V1.0 at the top of the screen.

**Warning:** If a monitor is present, **all** text ouput will be redirected onto the monitor.

**Note:** Screen refers to the active output. If no monitor is present, the active output is the computer screen. If a monitor is present, the active output is the monitor.

# <span id="page-43-1"></span>**12.1.2 log()**

Loggs a message with a tag and the current in-game time to the screen

```
function loglib.log(tag, msg)
    ...
end
```
#### **Arguments:**

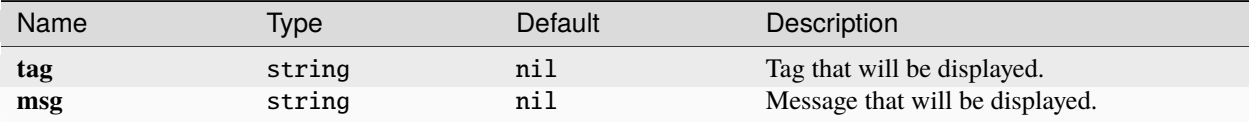

### **Example:**

```
local loglib = require("loglib")
loglib.log("Test", "This is a test message")
```
This would display the text <5.345> [Test] This is a test message, if we assume the current in-game time is 5.345.

# **Returns:** nil

**Important:** LogLib has to be initialized when using this function.

# <span id="page-43-0"></span>**12.2 Local Functions**

**Note:** Local functions are defined in a local scope and thus can only be used within this program. They mainly server as helper functions for the program itself.

• *[setTitle\(title, version\)](#page-44-0)*

# <span id="page-44-0"></span>**12.2.1 setTitle(title, version)**

Sets the title displayed at the top of the screen.

```
function loglib.setTitle(title, version)
    ...
end
```
### **Arguments:**

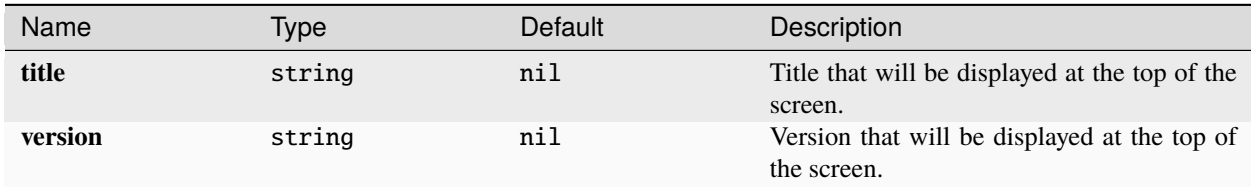

### **Returns:** nil

## **Example:**

local loglib = require("loglib") loglib.setTitle("Test PC", "V1.0")

This would display the text Test PC V1.0 at the top of the screen.

# **CHAPTER**

# **THIRTEEN**

# **UILIB**

A library for various UI actions and elements, like drawing and chacking for events.

### **Contents:**

• *[Classes](#page-46-0)*

# <span id="page-46-0"></span>**13.1 Classes**

# <span id="page-46-2"></span>**13.1.1 Style**

This is a class, that contains and handles styles for UI elements for different states.

### **Contents:**

- *[States](#page-46-1)*
- *[Properties](#page-47-0)*
- *[Functions](#page-49-0)*

# <span id="page-46-1"></span>**States**

The possible states for UI element styles. The flag **pressed** refers to the flag of the UI element, that is raised when it gets clicked. The flag **disabled** refers to the flag of the UI element, that can be raised to disable said element.

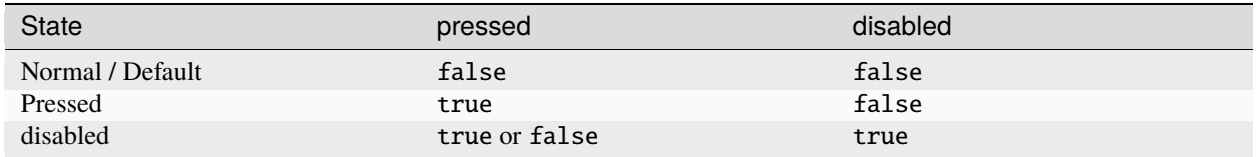

# <span id="page-47-0"></span>**Properties**

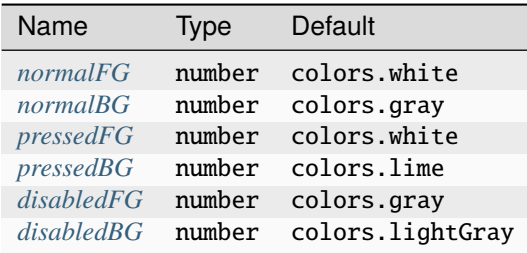

#### <span id="page-47-1"></span>**normalFG**

Foreground color in default state.

```
uilib.Style.normalFG = colors.white
```
- **Type:** number
- **Default:** colors.white

**Note:** It is recommended to set this property with the [Colors\(API\).](https://computercraft.info/wiki/Colors_(API)) If you choose to set this property with numeric values directly, please consult the table at the bottom of [this page](https://computercraft.info/wiki/Colors_(API)) for the correct values.

### <span id="page-47-2"></span>**normalBG**

Background color in default state.

uilib.Style.normalBG = colors.gray

- **Type:** number
- **Default:** colors.gray

**Note:** It is recommended to set this property with the [Colors\(API\).](https://computercraft.info/wiki/Colors_(API)) If you choose to set this property with numeric values directly, please consult the table at the bottom of [this page](https://computercraft.info/wiki/Colors_(API)) for the correct values.

#### <span id="page-48-0"></span>**pressedFG**

Foreground color in pressed state.

```
uilib.Style.pressedFG = colors.white
```
- **Type:** number
- **Default:** colors.white

**Note:** It is recommended to set this property with the [Colors\(API\).](https://computercraft.info/wiki/Colors_(API)) If you choose to set this property with numeric values directly, please consult the table at the bottom of [this page](https://computercraft.info/wiki/Colors_(API)) for the correct values.

#### <span id="page-48-1"></span>**pressedBG**

Background color in pressed state.

uilib.Style.pressedBG = colors.lime

- **Type:** number
- **Default:** colors.lime

**Note:** It is recommended to set this property with the [Colors\(API\).](https://computercraft.info/wiki/Colors_(API)) If you choose to set this property with numeric values directly, please consult the table at the bottom of [this page](https://computercraft.info/wiki/Colors_(API)) for the correct values.

### <span id="page-48-2"></span>**disabledFG**

Foreground color in disabled state.

uilib.Style.disabledFG = colors.gray

- **Type:** number
- **Default:** colors.gray

**Note:** It is recommended to set this property with the [Colors\(API\).](https://computercraft.info/wiki/Colors_(API)) If you choose to set this property with numeric values directly, please consult the table at the bottom of [this page](https://computercraft.info/wiki/Colors_(API)) for the correct values.

# <span id="page-49-1"></span>**disabledBG**

Background color in disabled state.

uilib.Style.disabledBG = colors.lightGray

- **Type:** number
- **Default:** colors.lightGray

**Note:** It is recommended to set this property with the [Colors\(API\).](https://computercraft.info/wiki/Colors_(API)) If you choose to set this property with numeric values directly, please consult the table at the bottom of [this page](https://computercraft.info/wiki/Colors_(API)) for the correct values.

# <span id="page-49-0"></span>**Functions**

- $new()$
- *[getColors\(\)](#page-50-0)*

#### <span id="page-49-2"></span>**new()**

Creates a new instance of *[Style](#page-46-2)* and returns it.

```
function uilib.Style:new(normalFG, normalBG, pressedFG, pressedBG, disabledFG,␣
˓→disabledBG)
    ...
    return style
end
```
#### **Arguments:**

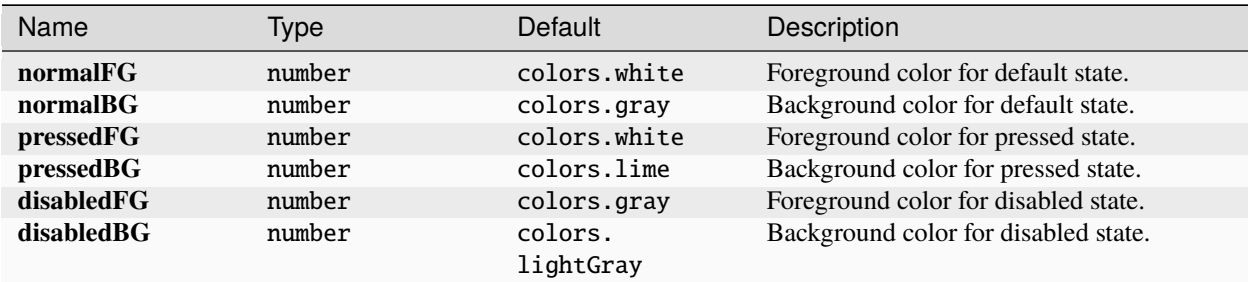

#### **Returns:**

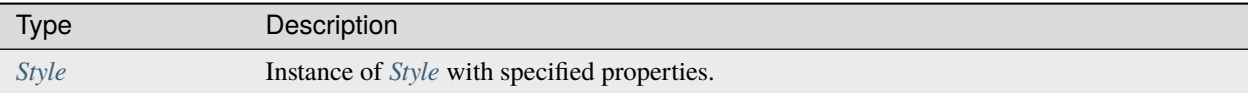

#### **Example:**

```
local uilib = require("uilib")
local style = uilib.Style:new(colors.red. colors.lightGray)
```
This would create an instance of *[Style](#page-46-2)* with colors.red as *[normalFG](#page-47-1)* and colors.lightGray as *[normalBG](#page-47-2)*. All other properties would be set to their respective default value.

# <span id="page-50-0"></span>**getColors()**

Returns the foreground and background color for the current state of the UI element.

```
function uilib.Style:getColors(pressed, disabled)
    ...
    return fg, bg
end
```
#### **Arguments:**

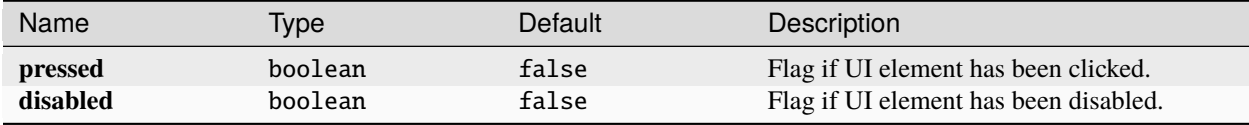

### **Returns:**

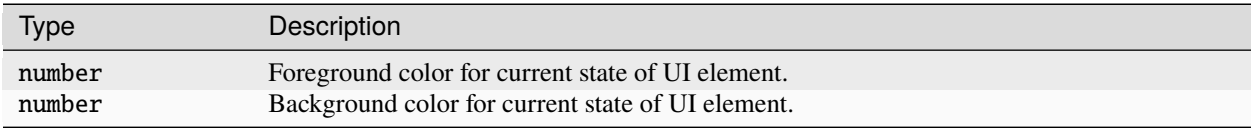

#### **Example:**

```
local uilib = require("uilib")
local style = uilib.Style:new(colors.red. colors.lightGray)
local fg, bg = style:getColors(false, false)
```
This would create an instance of *[Style](#page-46-2)* with colors.red as *[normalFG](#page-47-1)* and colors.lightGray as *[normalBG](#page-47-2)*. After that it would get the foregournd and background color for the default state, since pressed and disabled are both false. So fg and bg would contain colors.red and colors.lightGray respectively.

# <span id="page-50-1"></span>**13.1.2 Group**

A UI element, that holds multiple other UI elements and draws them together.

#### **Contents:**

- *[Properties](#page-51-0)*
- *[Functions](#page-52-0)*

# <span id="page-51-0"></span>**Properties**

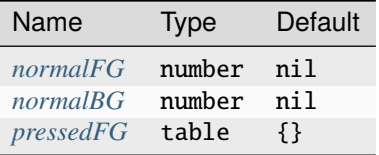

<span id="page-51-1"></span>**x**

X component of the position on the screen.

uilib.Group.x = nil

- **Type:** number
- **Default:** nil

#### <span id="page-51-2"></span>**y**

Y component of the position on the screen.

uilib.Group.y = nil

- **Type:** number
- **Default:** nil

#### <span id="page-51-3"></span>**elements**

List of all UI elements included within the group.

uilib.Group.elements = {}

- **Type:** table
- **Default:** {}

# **visible**

Contains information about the group being visible or not.

uilib.Group.visible = true

- **Type:** boolean
- **Default:** true

**Note:** Please use *[show\(\)](#page-55-0)* to enable visibility and *[hide\(\)](#page-56-0)* to disable visibility of the group.

# <span id="page-52-0"></span>**Functions**

- $new()$
- *[draw\(\)](#page-53-0)*
- *[add\(\)](#page-53-1)*
- *[remove\(\)](#page-54-0)*
- *[get\(\)](#page-54-1)*
- *[show\(\)](#page-55-0)*
- *[hide\(\)](#page-56-0)*

## <span id="page-52-1"></span>**new()**

Function to create a new instance of *[Group](#page-50-1)*.

```
function M.Group:new(x, y, elements)
  ...
 return group
end
```
#### **Arguments:**

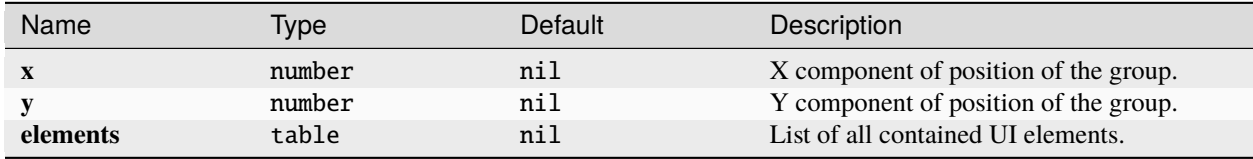

**Important:** The elements list must contain the elements with a string key attached to them, e.g. {label = elementVar}.

**Important:** When you add a UI element to a group, the x and y parameters will become local to the group, which means that the actual position of the UI element would be:  $(group.x + element.x - 1, group.y + element.y$ - 1).

#### **Returns:**

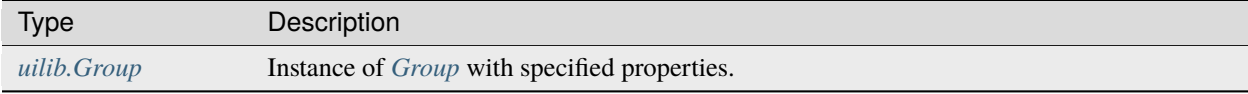

#### **Example:**

```
local uilib = require("uilib")
local label = uilib.Label("I am a Label!", 4, 5, uilib.Style:new(colors.red, colors.
\rightarrowblack))
local group = utility.Group:new(2, 2, {label = label})
```
This would create an instance of a *[Group](#page-50-1)* and a *[Label](#page-62-0)* within the created group. The Label would be drawn at position (5, 6).

#### <span id="page-53-0"></span>**draw()**

Function to draw the group.

function M.Group:draw() ... end

#### **Arguments:** nil

**Returns:** nil

**Example:**

```
local uilib = require("uilib")
local label = uilib.Label("I am a Label!", 4, 5, uilib.Style:new(colors.red, colors.
\rightarrowblack))
local group = utility.Group:new(2, 2, {label = label})group:draw()
```
This would create an instance of a *[Group](#page-50-1)* and a *[Label](#page-62-0)* within the created group and draw it to the screen.

#### <span id="page-53-1"></span>**add()**

Function to add a UI element to the group.

```
function M.Group:add(element, id)
  ...
end
```
**Arguments:**

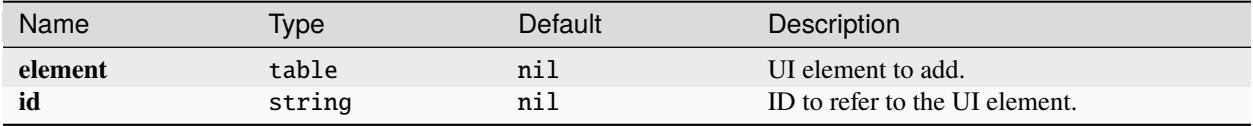

**Important:** When you add a UI element to a group, the x and y parameters will become local to the group, which means that the actual position of the UI element would be: (group.x + element.x - 1, group.y + element.y - 1).

**Returns:** nil

**Example:**

```
local uilib = require("uilib")
local label = uilib.Label("I am a Label!", 4, 5, uilib.Style:new(colors.red, colors.
\rightarrowblack))
local group = utility.Group:new(2, 2, {\})group:add(label, "label")
```
This would create an instance of a *[Group](#page-50-1)* and a *[Label](#page-62-0)*, which is being added to the group with the ID "label2.

#### <span id="page-54-0"></span>**remove()**

Function to remove a UI element from the group.

function M.Group:remove(id) ... end

**Arguments:**

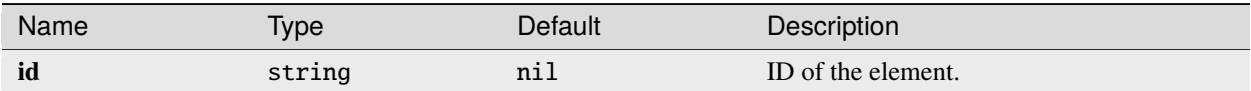

**Returns:** nil

**Example:**

```
local uilib = require("uilib")
local label = uilib.Label("I am a Label!", 4, 5, uilib.Style:new(colors.red, colors.
\rightarrowblack))
local group = utility.Group:new(2, 2, {label = label})group:remove("label")
```
This would create an instance of a *[Group](#page-50-1)* and a *[Label](#page-62-0)* within the created group. It would then remove the created label from the group.

### <span id="page-54-1"></span>**get()**

Function to get a specific UI element from the group.

```
function M.Group:get(id)
  ...
end
```
**Arguments:**

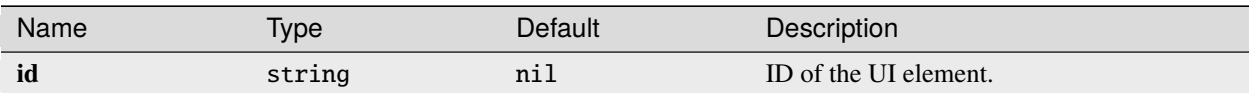

**Returns:**

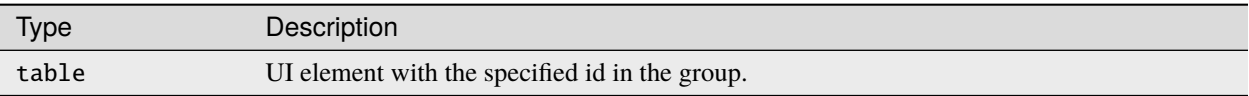

**Warning:** This function returns -1 instead of the above, if one of these conditions is met:

• No UI element with the specified ID exists.

**Example:**

```
local uilib = require("uilib")
local label = uilib.Label("I am a Label!", 4, 5, uilib.Style:new(colors.red, colors.
\rightarrowblack))
local group = utility.Group:new(2, 2, {label = label})local labelAgain = group:get("label")
```
This would create an instance of a *[Group](#page-50-1)* and a *[Label](#page-62-0)* within the created group. After that it would store the label element with the ID "label" in labelAgain.

### <span id="page-55-0"></span>**show()**

Function to make the group visible.

function uilib.Group:show()

end

**Arguments:** nil

**Returns:** nil

...

**Example:**

```
local uilib = require("uilib")
local label = uilib.Label("I am a Label!", 4, 5, uilib.Style:new(colors.red, colors.
\rightarrowblack))
local group = utility.Group:new(2, 2, {label = label})group:show()
```
This would create an instance of a *[Group](#page-50-1)* and a *[Label](#page-62-0)* within the created group and make it visible.

# <span id="page-56-0"></span>**hide()**

Function to make the group invisible.

```
function uilib.Group:hide()
  ...
end
```
**Arguments:** nil

**Returns:** nil

**Example:**

```
local uilib = require("uilib")
local label = uilib.Label("I am a Label!", 4, 5, uilib.Style:new(colors.red, colors.
\rightarrowblack))
local group = utility.Group:new(2, 2, {label = label})group:hide()
```
This would create an instance of a *[Group](#page-50-1)* and a *[Label](#page-62-0)* within the created group and make it invisible.

# **13.1.3 Page Handler**

**Danger:** Work in Progress

The contents are copied from *[Group](#page-50-1)* and have not been adapted yet.

A UI element, that holds multiple other UI elements and draws them together.

## **Contents:**

- *[Properties](#page-56-1)*
- *[Functions](#page-58-0)*

### <span id="page-56-1"></span>**Properties**

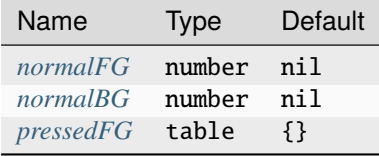

#### <span id="page-57-0"></span>**x**

X component of the position on the screen.

uilib.Group. $x = nil$ 

- **Type:** number
- **Default:** nil

#### <span id="page-57-1"></span>**y**

Y component of the position on the screen.

uilib.Group.y = nil

- **Type:** number
- **Default:** nil

# <span id="page-57-2"></span>**elements**

List of all UI elements included within the group.

uilib.Group.elements = {}

- **Type:** table
- **Default:** {}

# **visible**

Contains information about the group being visible or not.

uilib.Group.visible = true

- **Type:** boolean
- **Default:** true

**Note:** Please use *[show\(\)](#page-61-0)* to enable visibility and *[hide\(\)](#page-62-1)* to disable visibility of the group.

# <span id="page-58-0"></span>**Functions**

- $new()$
- *[draw\(\)](#page-59-0)*
- *[add\(\)](#page-59-1)*
- *[remove\(\)](#page-60-0)*
- *[get\(\)](#page-60-1)*
- *[show\(\)](#page-61-0)*
- *[hide\(\)](#page-62-1)*

### <span id="page-58-1"></span>**new()**

Function to create a new instance of *[Group](#page-50-1)*.

```
function M.Group:new(x, y, elements)
  ...
 return group
end
```
### **Arguments:**

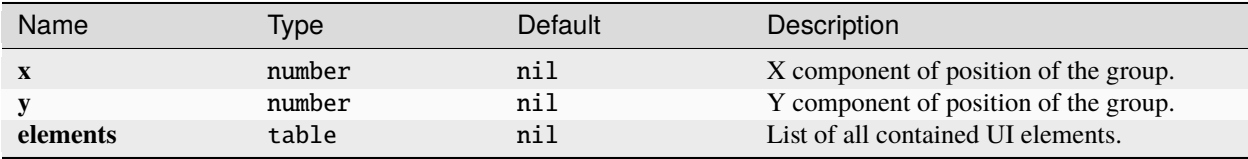

**Important:** The elements list must contain the elements with a string key attached to them, e.g. {label = elementVar}.

**Important:** When you add a UI element to a group, the x and y parameters will become local to the group, which means that the actual position of the UI element would be:  $(group.x + element.x - 1, group.y + element.y)$ - 1).

#### **Returns:**

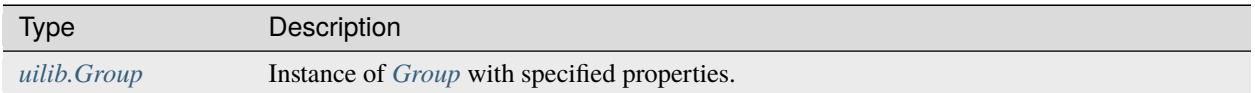

**Example:**

```
local uilib = require("uilib")
local label = uilib.Label("I am a Label!", 4, 5, uilib.Style:new(colors.red, colors.
\rightarrowblack))
local group = utility.Group:new(2, 2, {label = label})
```
This would create an instance of a *[Group](#page-50-1)* and a *[Label](#page-62-0)* within the created group. The Label would be drawn at position (5, 6).

#### <span id="page-59-0"></span>**draw()**

Function to draw the group.

```
function M.Group:draw()
  ...
end
```
**Arguments:** nil

**Returns:** nil

**Example:**

```
local uilib = require("uilib")
local label = uilib.Label("I am a Label!", 4, 5, uilib.Style:new(colors.red, colors.
\rightarrowblack))
local group = utility.Group:new(2, 2, {label = label})group:draw()
```
This would create an instance of a *[Group](#page-50-1)* and a *[Label](#page-62-0)* within the created group and draw it to the screen.

#### <span id="page-59-1"></span>**add()**

Function to add a UI element to the group.

function M.Group:add(element, id) ... end

**Arguments:**

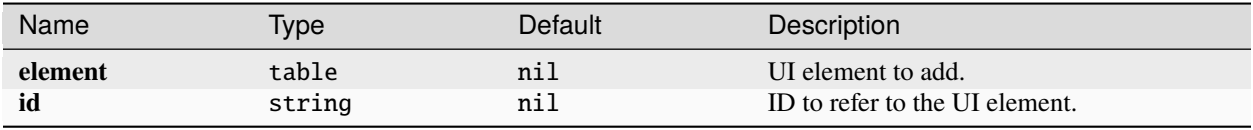

**Important:** When you add a UI element to a group, the x and y parameters will become local to the group, which means that the actual position of the UI element would be:  $(group.x + element.x - 1, group.y + element.y)$ - 1).

#### **Returns:** nil

**Example:**

```
local uilib = require("uilib")
local label = uilib.Label("I am a Label!", 4, 5, uilib.Style:new(colors.red, colors.
\rightarrowblack))
local group = utility.Group:new(2, 2, {})group:add(label, "label")
```
This would create an instance of a *[Group](#page-50-1)* and a *[Label](#page-62-0)*, which is being added to the group with the ID "label2.

#### <span id="page-60-0"></span>**remove()**

Function to remove a UI element from the group.

function M.Group:remove(id) ... end

**Arguments:**

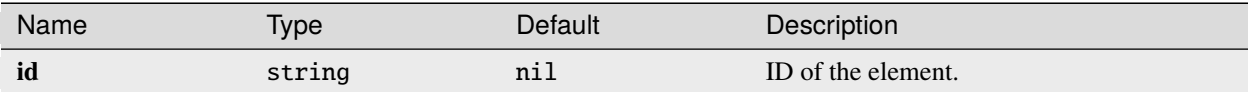

**Returns:** nil

**Example:**

```
local uilib = require("uilib")
local label = uilib.Label("I am a Label!", 4, 5, uilib.Style:new(colors.red, colors.
\rightarrowblack))
local group = utility.Group:new(2, 2, {label = label})group:remove("label")
```
This would create an instance of a *[Group](#page-50-1)* and a *[Label](#page-62-0)* within the created group. It would then remove the created label from the group.

### <span id="page-60-1"></span>**get()**

Function to get a specific UI element from the group.

```
function M.Group:get(id)
  ...
end
```
**Arguments:**

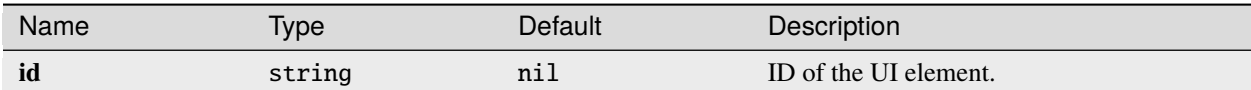

**Returns:**

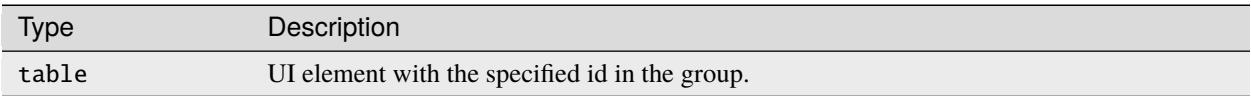

Warning: This function returns -1 instead of the above, if one of these conditions is met:

• No UI element with the specified ID exists.

**Example:**

```
local uilib = require("uilib")
local label = uilib.Label("I am a Label!", 4, 5, uilib.Style:new(colors.red, colors.
\rightarrowblack))
local group = utility.Group:new(2, 2, {label = label})local labelAgain = group:get("label")
```
This would create an instance of a *[Group](#page-50-1)* and a *[Label](#page-62-0)* within the created group. After that it would store the label element with the ID "label" in labelAgain.

### <span id="page-61-0"></span>**show()**

Function to make the group visible.

function uilib.Group:show()

end

**Arguments:** nil

**Returns:** nil

...

**Example:**

```
local uilib = require("uilib")
local label = uilib.Label("I am a Label!", 4, 5, uilib.Style:new(colors.red, colors.
\rightarrowblack))
local group = utility.Group:new(2, 2, {label = label})group:show()
```
This would create an instance of a *[Group](#page-50-1)* and a *[Label](#page-62-0)* within the created group and make it visible.

# <span id="page-62-1"></span>**hide()**

Function to make the group invisible.

```
function uilib.Group:hide()
  ...
end
```
**Arguments:** nil

**Returns:** nil

**Example:**

```
local uilib = require("uilib")
local label = uilib.Label("I am a Label!", 4, 5, uilib.Style:new(colors.red, colors.
\rightarrowblack))
local group = utility.Group:new(2, 2, {label = label})group:hide()
```
This would create an instance of a *[Group](#page-50-1)* and a *[Label](#page-62-0)* within the created group and make it invisible.

# <span id="page-62-0"></span>**13.1.4 Label**

A UI element, that displays plain text.

|  | II am a Label!       |
|--|----------------------|
|  | I am written in red! |

Fig. 1: Labels with two styles.

### **Contents:**

- *[Properties](#page-62-2)*
- *[Functions](#page-64-0)*

# <span id="page-62-2"></span>**Properties**

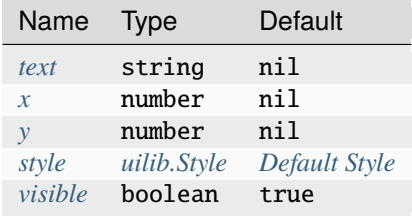

# <span id="page-63-0"></span>**text**

Text, which the label will display.

uilib.Label.text = nil

- **Type:** string
- **Default:** nil

# <span id="page-63-1"></span>**x**

X component of the position on the screen.

uilib.Label.x = nil

- **Type:** number
- **Default:** nil

# <span id="page-63-2"></span>**y**

Y component of the position on the screen.

uilib.Label.y = nil

- **Type:** number
- **Default:** nil

## <span id="page-63-3"></span>**style**

Style of the label.

uilib.Label.style = uilib.Style:new()

- **Type:** *[uilib.Style](#page-46-2)*
- **Default:** *[Default Style](#page-49-2)*

# <span id="page-64-1"></span>**visible**

Contains information about the label being visible or not.

uilib.Label.visible = true

- **Type:** boolean
- **Default:** true

**Note:** Please use *[show\(\)](#page-65-0)* to enable visibility and *[hide\(\)](#page-66-0)* to disable visibility of the button.

# <span id="page-64-0"></span>**Functions**

- $new()$
- *[draw\(\)](#page-65-1)*
- *[show\(\)](#page-65-0)*
- *[hide\(\)](#page-66-0)*

#### <span id="page-64-2"></span>**new()**

Function to create a new instance of *[Label](#page-62-0)*.

```
function M.Label:new(text, x, y, style)
  ...
 return label
end
```
## **Arguments:**

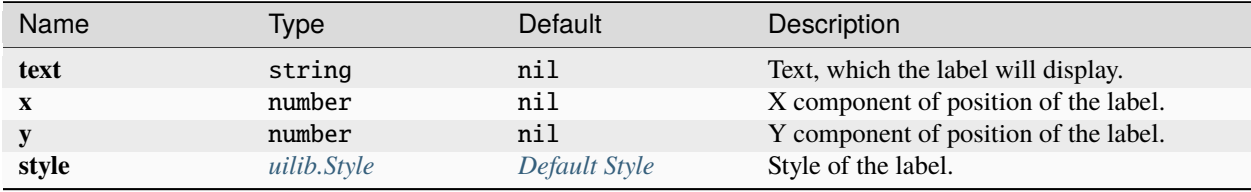

**Note:** Labels can only use the *[default state](#page-46-1)* for styling.

#### **Returns:**

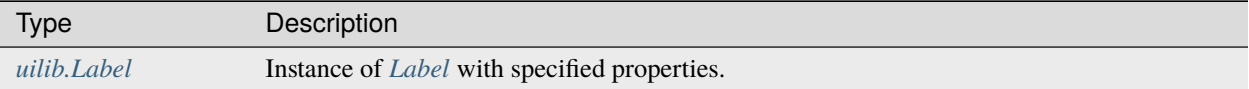

#### **Example:**

```
local uilib = require("uilib")
local label = uilib.Label("I am a Label!", 4, 5, uilib.Style:new(colors.red, colors.
\rightarrowgray))
```
This would create an instance of a *[Label](#page-62-0)* with the text I am a Label! with colors.red text on colors.gray background at position (4, 5).

#### <span id="page-65-1"></span>**draw()**

Function to draw the label.

function M.Label:draw() ... end

**Arguments:** nil

**Returns:** nil

**Example:**

```
local uilib = require("uilib")
local label = uilib.Label("I am a Label!", 4, 5, uilib.Style:new(colors.red, colors.
\rightarrowgray))
label:draw()
```
This would create an instance of *[Label](#page-62-0)* and draw it to the screen.

#### <span id="page-65-0"></span>**show()**

Function to make the label visible.

function uilib.Label:show() ...

end

**Arguments:** nil

**Returns:** nil

**Example:**

```
local uilib = require("uilib")
local label = uilib.Label("I am a Label!", 4, 5, uilib.Style:new(colors.red, colors.
\rightarrowgray))
label:show()
```
This would create an instance of *[Label](#page-62-0)* and make it visible.

# <span id="page-66-0"></span>**hide()**

Function to make the label invisible.

```
function uilib.Label:hide()
  ...
end
```
**Arguments:** nil

**Returns:** nil

**Example:**

```
local uilib = require("uilib")
local label = uilib.Label("I am a Label!", 4, 5, uilib.Style:new(colors.red, colors.
\rightarrowgray))
label:hide()
```
This would create an instance of *[Label](#page-62-0)* and make it invisible.

# <span id="page-66-2"></span>**13.1.5 Button**

A UI element, that is clickable and executes a function when it is clicked.

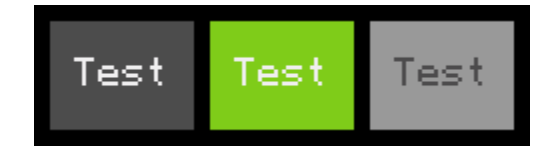

Fig. 2: Button in three states: Default, Pressed and Disabled.

### **Contents:**

- *[Properties](#page-66-1)*
- *[Functions](#page-70-0)*

### <span id="page-66-1"></span>**Properties**

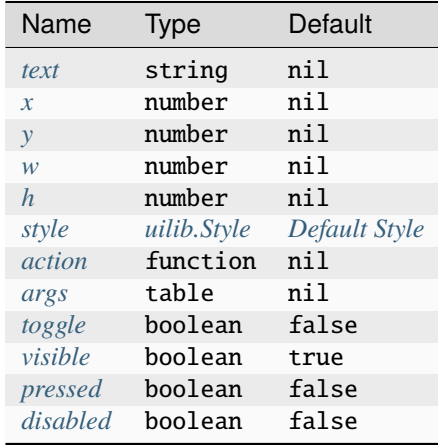

## <span id="page-67-0"></span>**text**

Text, which is displayed on the button.

uilib.Button.text = nil

- **Type:** string
- **Default:** nil

**Note:** If the text is longer than the *[width](#page-67-3)* of the button with padding in mind, the text will just get cut off.

### <span id="page-67-1"></span>**x**

X component of the position on the screen.

uilib.Button.x = nil

- **Type:** number
- **Default:** nil

### <span id="page-67-2"></span>**y**

Y component of the position on the screen.

uilib.Button.y = nil

- **Type:** number
- **Default:** nil

#### <span id="page-67-3"></span>**w**

Width of the button.

uilib.Button.w = nil

- **Type:** number
- **Default:** nil

#### <span id="page-68-0"></span>**h**

Height of the button.

uilib.Button.h = nil

- **Type:** number
- **Default:** nil

### <span id="page-68-1"></span>**style**

Style of the button.

```
uilib.Button.style = uilib.Style:new()
```
- **Type:** *[uilib.Style](#page-46-2)*
- **Default:** *[Default Style](#page-49-2)*

## <span id="page-68-2"></span>**action**

Function, that should be run when the button is clicked.

uilib.Button.action = nil

- **Type:** function
- **Default:** nil

### <span id="page-68-3"></span>**args**

Arguments to the function specified with *[action](#page-68-2)*.

uilib.Button.args = nil

- **Type:** table
- **Default:** nil

**Warning:** The order of arguments within the table should be the same order as the function specified with *[action](#page-68-2)* is expecting it.

### <span id="page-69-0"></span>**toggle**

Enables toggle mode for the button.

uilib.Button.toggle = false

- **Type:** boolean
- **Default:** false

#### <span id="page-69-1"></span>**visible**

Contains information about the button being visible or not.

uilib.Button.visible = true

- **Type:** boolean
- **Default:** true

**Note:** Please use *[show\(\)](#page-73-0)* to enable visibility and *[hide\(\)](#page-73-1)* to disable visibility of the button.

#### <span id="page-69-2"></span>**pressed**

Contains information about the button being clicked or not.

uilib.Button.pressed = false

- **Type:** boolean
- **Default:** false

**Important:** This property is not meant for being set directly and is usually only set by *[clickEvent\(\)](#page-71-0)*.

#### <span id="page-69-3"></span>**disabled**

Contains information about the button being disabled or not.

uilib.Button.disabled = false

- **Type:** boolean
- **Default:** false

**Note:** Please use *[disable\(\)](#page-72-0)* to toggle if the button should be disabled of the button.

# <span id="page-70-0"></span>**Functions**

- $new()$
- *[draw\(\)](#page-71-1)*
- *[clickEvent\(\)](#page-71-0)*
- *[disable\(\)](#page-72-0)*
- *[show\(\)](#page-73-0)*
- *[hide\(\)](#page-73-1)*

# <span id="page-70-1"></span>**new()**

Creates a new instance of *[Button](#page-66-2)* and returns it.

```
function uilib.Button:new(text, x, y, w, h, action, args, toggle, style)
    ...
    return button
end
```
#### **Arguments:**

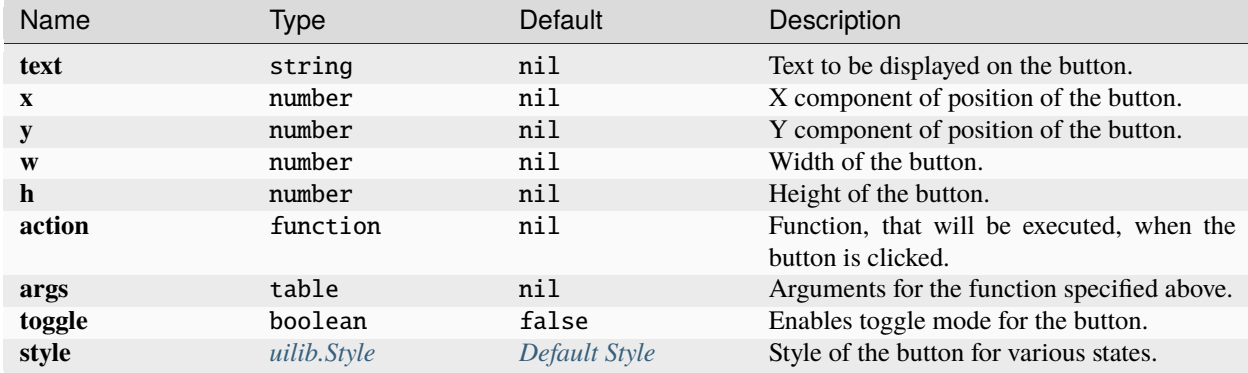

# **Returns:**

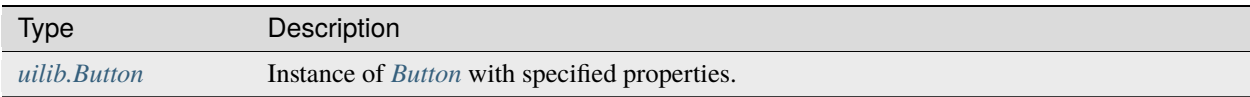

## **Example:**

```
local uilib = require("uilib")
function onClick(name)
    print("Hello " .. name)
end
local btn = uilib.Button:new("Test", 2, 2, 6, 3, onClick, {"User"}, false, uilib.
˓→Style:new())
```
A *[Button](#page-66-2)* with the text Test would be cerated at position (2, 2) with a size of 6 x 3 pixels. It would execute onClick("User") when it would be clicked. Toggle mode is disabled for this button, so this button is in one-shot mode. The button would have the *[default Style](#page-49-2)*.

#### <span id="page-71-1"></span>**draw()**

Function to draw the button on the screen.

```
function uilib.Button:draw()
    ...
end
```
**Arguments:** nil

**Returns:** nil

**Example:**

```
local uilib = require("uilib")
function onClick(name)
    print("Hello " .. name)
end
local btn = uilib.Button:new("Test", 2, 2, 6, 3, onClick, {"User"}, false, uilib.
˓→Style:new())
btn:draw()
```
An instance of *[Button](#page-66-2)* will be created with the *[new\(\)](#page-70-1)* method and the returned button will be drawn to the screen.

### <span id="page-71-0"></span>**clickEvent()**

Function that checks if a click event was on the button and executes *[action](#page-68-2)* if it was. It will not execute the function if the button is either disabled or not visible.

```
function uilib.Button:clickEvent(ex, ey)
    ...
    return ret
end
```
#### **Arguments:**

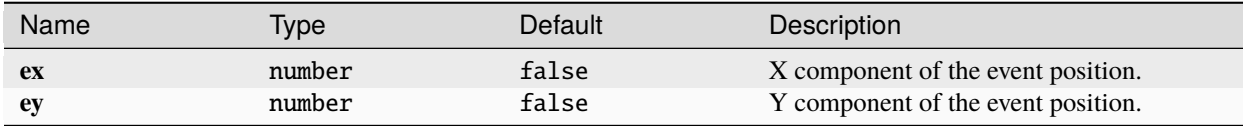

#### **Returns:**
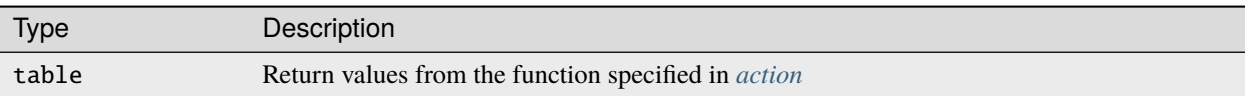

**Example:**

```
local uilib = require("uilib")
function onClick(name)
    print("Hello " .. name)
end
local btn = uilib.Button:new("Test", 2, 2, 6, 3, onClick, \{"User"}, false, uilib.
˓→Style:new())
while true do
 local e, btn, x, y = os.pullEvent("mouse_click")btn:clickEvent(x, y)
end
```
An instance of *[Button](#page-66-0)* will be created with the *[new\(\)](#page-70-0)* method. After that it will wait for a mouse\_click event. If this event happened inside the button, the *[action](#page-68-0)* function will be executed.

#### **disable()**

Function to disable or enable the button.

```
function uilib.Button:disable(status)
    ...
end
```
**Arguments:**

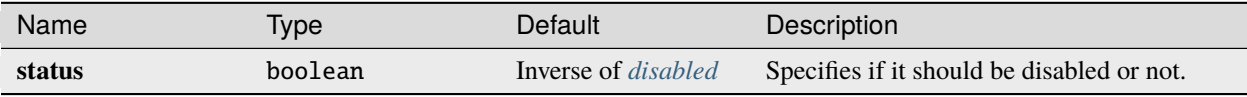

**Note:** If **status** is omitted, the function toggles the *[disabled](#page-69-0)* flag. If **status** is specified however, the function will set the *[disabled](#page-69-0)* flag to **status**.

**Returns:** nil

**Example:**

```
local uilib = require("uilib")
function onClick(name)
    print("Hello " .. name)
```
end

(continues on next page)

(continued from previous page)

```
local btn = uilib.Button:new("Test", 2, 2, 6, 3, onClick, {"User"}, false, uilib.
˓→Style:new())
btn:disable(true)
```
An instance of *[Button](#page-66-0)* will be created with the *[new\(\)](#page-70-0)* method. Adter that the button will be disabled.

#### **show()**

Function to make the button visible.

function uilib.Button:show() ... end

#### **Arguments:** nil

**Returns:** nil

#### **Example:**

```
local uilib = require("uilib")
function onClick(name)
    print("Hello " .. name)
end
local btn = uilib.Button:new("Test", 2, 2, 6, 3, onClick, {"User"}, false, uilib.
˓→Style:new())
btn:show()
```
An instance of *[Button](#page-66-0)* will be created with the *[new\(\)](#page-70-0)* method. Adter that the button will be made visible.

## **hide()**

Function to make the button invisible.

```
function uilib.Button:hide()
  ...
end
```
**Arguments:** nil

**Returns:** nil

**Example:**

```
local uilib = require("uilib")
function onClick(name)
    print("Hello " .. name)
end
local btn = uilib.Button:new("Test", 2, 2, 6, 3, onClick, {"User"}, false, uilib.
˓→Style:new())
btn:hide()
```
An instance of *[Button](#page-66-0)* will be created with the *[new\(\)](#page-70-0)* method. Adter that the button will be made invisible.

# <span id="page-74-0"></span>**13.1.6 ProgressBar**

A UI element that shows a bar, that can be filled to different amounts in multiple orientations.

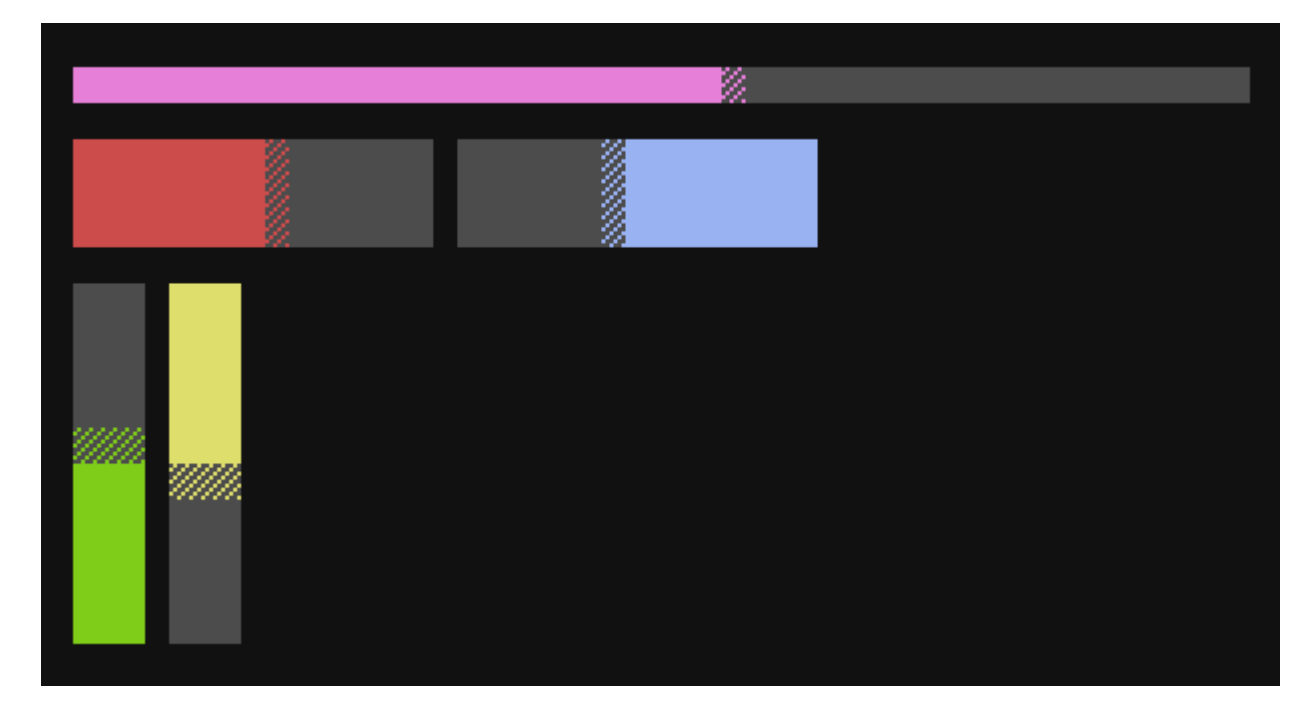

Fig. 3: Different kinds of porgress bar.

## **Contents:**

- *[Properties](#page-75-0)*
- *[Functions](#page-78-0)*

## <span id="page-75-0"></span>**Properties**

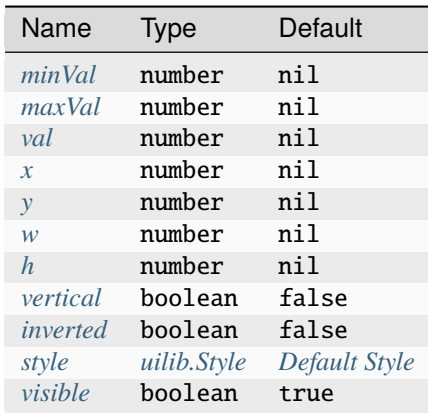

## <span id="page-75-1"></span>**minVal**

Smallest value the progress bar can display.

uilib.ProgressBar.minVal = nil

- **Type:** number
- **Default:** nil

#### <span id="page-75-2"></span>**maxVal**

Biggest value the progress bar can display.

uilib.ProgressBar.maxVal = nil

- **Type:** number
- **Default:** nil

## <span id="page-75-3"></span>**val**

Current value the progress bar should display.

uilib.ProgressBar.val = nil

- **Type:** number
- **Default:** nil

#### <span id="page-76-0"></span>**x**

X component of the position on the screen.

uilib.ProgressBar.x = nil

- **Type:** number
- **Default:** nil

## <span id="page-76-1"></span>**y**

Y component of the position on the screen.

uilib.ProgressBar.y = nil

- **Type:** number
- **Default:** nil

#### <span id="page-76-2"></span>**w**

Width of the progress bar.

```
uilib.ProgressBar.w = nil
```
- **Type:** number
- **Default:** nil

#### <span id="page-76-3"></span>**h**

Height of the progress bar.

uilib.ProgressBar.h = nil

- **Type:** number
- **Default:** nil

## <span id="page-77-0"></span>**vertical**

Enables vertical mode for the progress bar.

uilib.ProgressBar.vertical = false

- **Type:** boolean
- **Default:** false

## <span id="page-77-1"></span>**inverted**

Enables inverted mode for the progress bar.

uilib.ProgressBar.inverted = false

- **Type:** boolean
- **Default:** false

#### <span id="page-77-2"></span>**style**

Style of the progress bar.

```
uilib.ProgressBar.style = uilib.Style:new()
```
- **Type:** *[uilib.Style](#page-46-0)*
- **Default:** *[Default Style](#page-49-0)*

## <span id="page-77-3"></span>**visible**

Contains information about the progress bar being visible or not.

uilib.ProgressBar.visible = true

- **Type:** boolean
- **Default:** true

**Note:** Please use *[show\(\)](#page-79-0)* to enable visibility and *[hide\(\)](#page-80-0)* to disable visibility of the progress bar.

## <span id="page-78-0"></span>**Functions**

- $new()$
- *[draw\(\)](#page-79-1)*
- *[show\(\)](#page-79-0)*
- *[hide\(\)](#page-80-0)*

## <span id="page-78-1"></span>**new()**

Function to create a new instance of *[ProgressBar](#page-74-0)*.

function M.ProgressBar:new(minVal, maxVal, val, x, y, w, h, vertical, inverted, style) ... return prog end

#### **Arguments:**

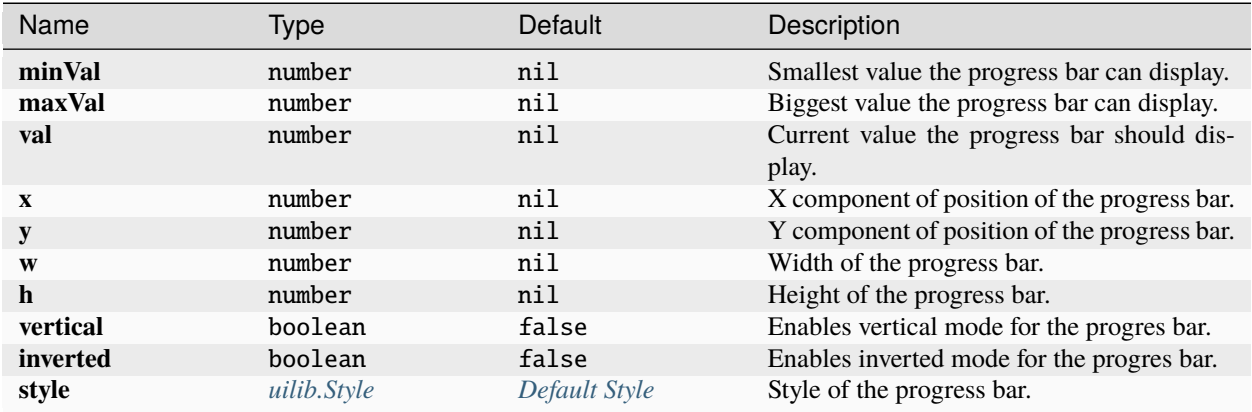

**Note:** Progress bars can only use the *[default state](#page-46-1)* for styling.

## **Returns:**

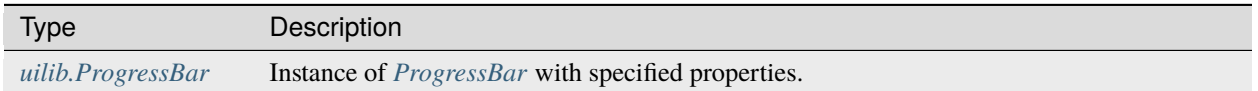

## **Example:**

```
local uilib = require("uilib")
local prog = uilib.ProgressBar:new(0, 100, 35, 2, 2, 10, 1, false, false, uilib.
˓→Style:new())
```
This would create an instance of *[ProgressBar](#page-74-0)* with possible values between 0 and 100 and an initial value of 35. The progress bar would be displayed at the position (2, 2) and would be 10 x 1 pixels in size. It would be in horizontal mode, since vertical is set to false. The style of the progress bar will be the default style.

## <span id="page-79-1"></span>**draw()**

Function to draw the progress bar.

```
function M.ProgressBar:draw()
  ...
end
```
**Arguments:** nil

**Returns:** nil

**Example:**

```
local uilib = require("uilib")
local prog = uilib.ProgressBar:new(0, 100, 35, 2, 2, 10, 1, false, false, uilib.
˓→Style:new())
prog:draw()
```
This would create an instance of *[ProgressBar](#page-74-0)* and draw it to the screen.

## <span id="page-79-0"></span>**show()**

Function to make the progress bar visible.

```
function uilib.ProgressBar:show()
    ...
end
```
**Arguments:** nil

**Returns:** nil

**Example:**

```
local uilib = require("uilib")
local prog = uilib.ProgressBar:new(0, 100, 35, 2, 2, 10, 1, false, false, uilib.
˓→Style:new())
prog:show()
```
This would create an instance of *[ProgressBar](#page-74-0)* and make it visible.

## <span id="page-80-0"></span>**hide()**

Function to make the progress bar invisible.

```
function uilib.ProgressBar:hide()
  ...
end
```
**Arguments:** nil

**Returns:** nil

**Example:**

```
local uilib = require("uilib")
local prog = uilib.ProgressBar:new(0, 100, 35, 2, 2, 10, 1, false, false, uilib.
˓→Style:new())
prog:hide()
```
This would create an instance of *[ProgressBar](#page-74-0)* and make it invisible.

**CHAPTER**

**FOURTEEN**

**ECNET**

**Danger:** Work in progress

## **CHAPTER**

# **FIFTEEN**

**SHA**

**Danger:** Work in progress